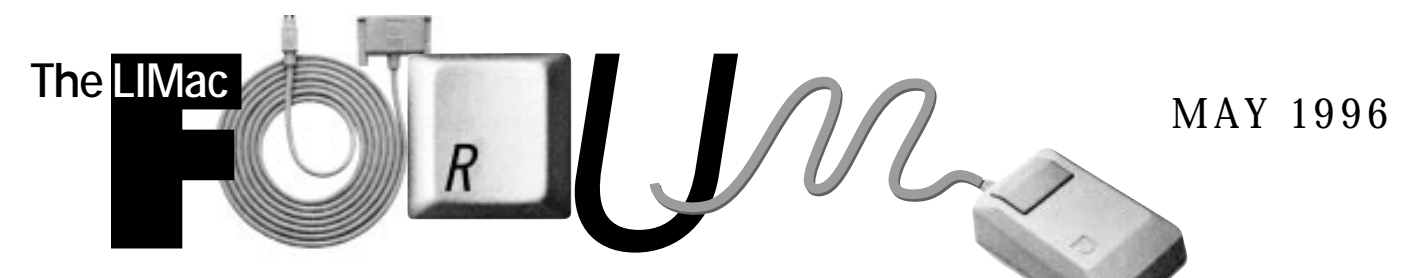

# NEWSLETTER OF THE LONG ISLAND MACINTOSH USERS GROUP

LIMac has been serving Macintosh users on Long Island since 1984, when the Mac was introduced. Annual dues for membership is \$24. First meeting is free. For information, you can contact any of the following:

**Membership** Alan Gordon (516) 538-7013 *AGMac@aol.com*

**Public Domain Software** Helen and Sheldon Gross (212) 799-5655 *SHEL1@yorick.ny. cybernex.net*

**Technical Advice** Bradley Dichter (516) 874-4363 *BradMacPro@aol.com*

**Program Coordinator** Rick Matteson (516) 379-0174 *RickGM@aol.com*

**Beginners SIG** Sy Bram (516) 378-9076

*SyBMFilm@aol.com* **DTP SIG**

Balan Nagraj (516) 427-0952 *Balan448@aol.com*

**ED SIG** Rick Matteson (516) 379-0174 *RickGM@aol.com*

### **Panorama SIG** Sy Bram

**Internet Address** *http://www.cdr.net/ limac/index.html*

### **April's Meeting: LI Net fishes for LIMac Users**

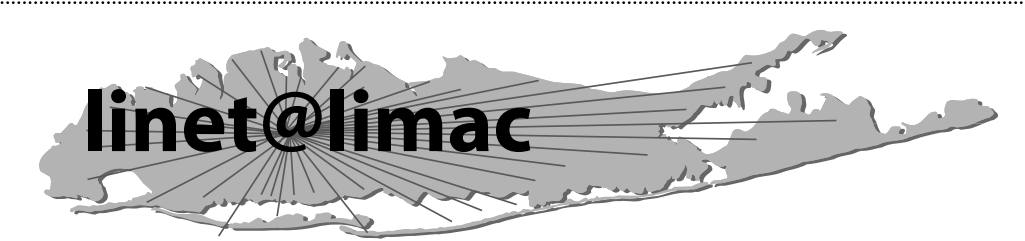

# *"And LI Net has Mac savvy tech support available from 8 A.M. to 12 P.M. They also offer free weekly seminars, a BBS service, personal web home pages, etc."*

The Internet was the topic of the day at the April monthly meeting of LIMac, with John Theobold of LI Net as the key speaker.

Mr. Theobold explained that unlike America Online, which is a *content* provider, his company is a *full* Internet service "connecting Long Island to the world," providing access, not content. Besides making connecting easier (and anyone trying to connect to AOL these days knows what a problem that can be) his company also provides a "state-of-the-art" training center for the neophyte computer user who is still confused by initials like *www, isdn, ftp, ppp, tcp* and of course, *ffm.*

And LI Net has Mac savvy tech support available from 8 A.M. to 12 P.M. They also offer free weekly seminars, a BBS service, personal web home pages, etc. Some providers do not.

Mr. Theobold went on to discuss the

importance of comparative pricing of the two types of providers, and how the savings accrued mean more hours that can be spent cruising on the Internet via their 150-line system.

| On another subject, I would like to emphasize the importance of our organization.

The kind of firms that used to provide support for individual computer users, especially Mac Users, (like ByteShop, Adwell, etc.) have been swallowed up by larger companies or are no longer looking for individual customer business, preferring instead to provide support only to businesses. Their catalogs may provide good prices, but they can't provide real support. That is why our group, LIMac, is so important for you and people like you.

*P.S. Okay, okay: "ffm" stands for Fulton Fish Market!*

– *Kirk Cronk* l

## **May's Meeting: Adobe, Adobe, Adobe, Fonts, CDs etc.**

**General Meeting: Friday, May 10, 7:00 P.M.** An evening with Adobe products featuring Adobe's *PageMaker 6.0* and *PageMill*.

**DTP SIG: Friday, May 10, 9:00 P.M.** Continuing Adobe's evening with a demonstration and discussion of Adobe's *Illustrator 6.0*.

**Ed SIG: Friday, May 10, 9:00 P.M.** Security programs and CD-ROMs.

**Panorama SIG:** No meeting this month.

**Beginners SIG: Friday, May17, 7:00 P.M.** Fonts and font utilities.

We are still collecting the annual dues for 1996 (\$24 only) at our May meeting. You can bring it to the meeting or mail it to: Alan Gordon 472 Linda Drive, East Meadow, NY 11554

*LIMac Meetings, unless otherwise noted, are held at the NY Institute of Technology (Bldg. 500), at Northern Blvd., Old Westbury. To see if school is open in bad weather, call (516) 686-7789.*

The next LIMac board meeting will be held at the Plainedge Library on Tuesday, May 21, 1996.

₫ IJ **LIMac Inc.** P.O. Box 518 Seaford,NY 11783 **President** Balan Nagraj *Balan448@aol.com* **Vice President** Bill Medlow *ArchBill@aol.com* **Treasurer**

Donald Hennessy *DonLIMac@aol.com*

**Secretary** Wallace Lepkin *Wallace171@aol.com*

**The LIMac Forum Editors/Graphics** Mo Lebowitz Loretta Lebowitz

*MoLeb@aol.com* **Distribution** Wallace Lepkin

Donald Hennessy **Printing** Willow Graphics

**Imagesetting** Compuprint Graphics The FORUM is published monthly by LlMac. All contents, except where noted, are copyright ©1996 by LIMac. Opinions expressed are the views of the authors and do not necessarily reflect those of LIMac. Contents may be reprinted for noncommercial use, with due acknowledgment to LIMac.

### **7.5.3 Installation Instructions:**

**1.** Get and install updates for every thing on your hard drive and removables.

**2.**Take notes or screen snap shots (*Command-Shift-3)*of your MacTCP Control Panel and others in case this information has to be re-input after the procedure.

**3.** Back up everything on your hard drive. Make sure your backup (and restore) program is compatible with 7.5.3. If your backup program makes a catalog file separate from the backup

data, copy that file to a floppy disk.

**4.** Run *Norton Disk Doctor 3.2.1*or *MacTools Deluxe 4.0.4* and clean up all anomalies with your hard drive.*Apple Disk First Aid*is not very effective and is not recommended as your only utility of this type.

**5.**Update your hard disk(s') driver software. If you haven't done this in a while, you may have to reformat the drive since some of the newer drivers are larger than their predecessor, and the new driver won't fit in the old small driver parti-

tion. By the way, how's your cabling and termination? Hopefully short and active. **6.**Zap your Parameter RAM to make sure it is clean before you do the install.The preferred way is to use Micromat's free *TechTool 1.0.9.* Otherwise hold down *Command-Option-P-R* while booting until the machine spontaneously reboots twice).

**7.**Make sure you have adequate disk space on your hard drive for a new *System Folder*. 20MB should do.

**8.**If your Power Mac came with a internal Apple CD drive, start up from the *System Software CD* sometimes labeled *Install Me First*. Hold down the *C key*to start from the disc instead of your hard drive. If you have a older Mac and got the *System 7.5*on floppy disks, start up your Mac from the *Install Disk 1*. If you have 7.5 on CD-ROM only, start up with just the CD-ROM software loaded. Select a *Custom Install*and make your selections for just your type of Macintosh. Before starting the actual install, press

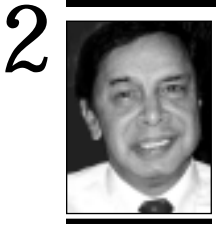

**Balan Nagraj** President *Balan448@aol.com*

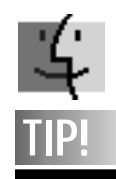

**Windowshade works on inactive windows.:**

As you know, by holding down the *Command* key, you can move a window with your mouse without activating it. By double-clicking the *Title Bar* while holding down the *Command*key, you can also *Windowshade*it out of the way.

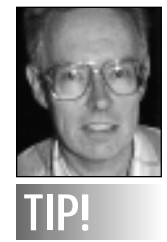

Mark the "Top" side of Power-Plugs or SCSI cables with a stripe of White-Out (or a dash of the Mac-Widows' nail polish) and you'll have an easier time lining up cable plugs and their sockets. *–Donald Hennessy*

The response to my question at the April meeting clearly indicated a high level of interest in starting an Internet SIG. It is now an issue of finding the right place, date/time and enough volunteers to carry this interest forward.

Over the weekend of 4/19/96 to 4/21/96, LIMac participated at the Long Island Internet Expo at SUNY, Farmingdale. This was the first Expo it's kind on Long Island and it was sponsored by *Newsday*. The response was pretty good on the weekends and this Expo has the potential to become an wellattended and informative annual event. Having attended and participated in some of seminars at this Expo, it only reinforced my feeling that we need to find a place where we can go online for at least some of our Internet SIG meetings. We are currently exploring the availability of such a place. If you have any suggestions or ideas about such a place, please call or e-mail me

The training survey conducted at our last meeting indicated a high level of interest in the graphic arts programs. *Photoshop* was the clear first choice, followed by *Illustrator*. *PageMaker* and *QuarkXPress* were almost tied for the third choice. The most frequently requested items, not on the list of programs, were Internet related. I am writing this note a few days before the board meeting, at which time this issue will be discussed. A few members had commented that the suggested cost may be on the high side. The price range quoted in the survey was for a 6-hour hands-on training session on PowerMacs for each student in a well lighted nice room. Our inquiries indicate that it will be difficult to get a better price. NYMUG's rates are in the same range. If you have any specific places and rates in mind, please feel free to contact me.

| Apple's recent promotional plan with "Bring Learning Home bundle" at Sears stores is very aggressive. A price of \$1,299 for a complete Performa 6116 system with a printer and modem is an excellent deal. A great system, especially for the first time buyer of a computer. Expect Apple to be more aggressive in the next few months.  $\blacksquare$ 

## **President's Remarks System 7.5.3 Explained**

For starters, *System 7.5 update 2.0* offers fixes in the following areas:

Fixed the ability to resolve alias files on CD-ROM, *Apple Guide*, with assorted bug fixes, now allows more than eight guide files to be open at one time and it's performance is improved, now fat binary. You can now *Optionclick* on a *Guide Sequence* panel to copy the contents of the panel to the *Clipboard*. *Apple Menu Options* has had several bug fixes. Apple's *PhotoCD Access* extension now handles the extreme case of more than 30 sessions. The *AppleShare* client *Chooser* extension offers greater performance through caching. An error in drawing the arrows of scroll bars was fixed. A problem that arose after closing a dialog box was fixed. A memory leak which occurred while resizing a window has been fixed with the update to *Display Manager 2.0*. The *DMA Serial Driver*, which controls the modem and printer ports on the AV series and Power Macs (except PPC 603 based models), has been rewritten; all known bugs were fixed and now it's fat binary. It supports faster maximum data transfer rates. For NuBus based Power Macs, the 68K emulator has been updated to the *Dynamic Recompilation Emulator* introduced on the PCI PowerMacs. (A 512K level 2 cache card would help here.) Volumes larger than 4GB are now supported. Comments in *Finder Get Info* windows are finally retained across a desktop file(s) rebuild. Only on PowerPC Macs, icons dragged in the *Finder* will be translucent, rather than outlined. If you drag more than one icon at a time, only one will be translucent. The name column in a text view is now wider. The copy function has been improved, and the progress bar updates less often for faster overall performance. A problem with *Clean Up Window* with the clipboard window frontmost has been resolved. *Finder AppleScripting* has been improved. Seemingly erroneous out-of-memory errors reported when attempting to open and close *Finder* windows should no longer occur. Users may have noticed this problem when the desktop contained few icons, a window with the *Kind* column was visible, and a large number of different kinds of documents had been displayed since the last restart. The *Find* window will now be correctly be brought to the front if Find File is already running in the

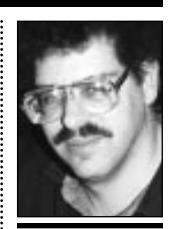

**Brad Dichter** *BradMacPro@aol.com* 

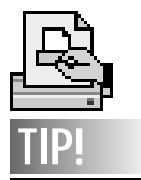

The *Print Monitor* sometimes gives a *This file is damaged and cannot be printed* message. Before doing anything drastic, cancel and try again. The file the *Print Monitor* is referring to is a temporary copy of the document you are trying to print – not the original document itself.

# **TIPS!**

**Send your favorite tips for working in any Macintosh program to:**  $\equiv$  Mo Lebowitz, 2599 Phyllis Drive, North Bellmore, NY 11710 f Fax: (516) 221-8376  $\sim$ via e-mail: *MoLeb@aol.com* **E** or bring them to the next meeting.

. . . . . . . . . . . . . . . . . . . .

*Command-Shift-K*and a dialog box will appear asking if you want to *update existing*or *install new*. Select *Install New*.Your *Install* button now should say *Clean Install*.Your Mac will now restart after the*Clean Install* process of *7.5.x*. **9.**If you have an AppleVision monitor, install *v 1.0.2*of the software.The Mac will restart. **10.**Install the *System 7.5 Update 2.0*from locked (14) floppy disks or the CD-ROM disc. If you downloaded the network install version and put that on a removable or second disc drive, use

#### that instead.

**11.**Let the Mac restart your computer and let the Installer INIT remove unnecessary items. 12. Restart your computer again with the *Shift* key held down, to disable extensions, and then hold down *Command-Option*to rebuild the desktop files.

**13.**You can select classic *AppleTalk*or *Open Transport* with the *Network Software Selector* application found in your *Apple Extras* folder. **14.**Transfer necessary *Non-Apple Control Panels*,

**More System 7.5.3 Explained**

*Extensions*, and *Preferenc*e files from the Previous *System Folder* to the new *System Folder(7.5.3)*. I recommend a side-by-side view by name pair of windows. Do not replace anything installed in the new *System Folder*. I usually suggest not transferring preferences, because of their tendency to corrupt. If any application complains and can't rebuild a replacement, transfer that one's prefs file.

**15**. If you are network to other Macs or a server, apply the *AppleShare 3.6.1 Patch*from Connectix, especially if you are using *Speed Doubler*.

**16.** If you are on a network or have a network connected printer like most laser printers, select your *AppleTalk*connection port in the *AppleTalk* control panel. Select and setup your printer(s) in the *Chooser*.

**17.**Test all of your applications and utilities by opening sample documents and printing a few things.  $\blacksquare$ 

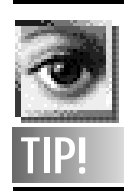

### **Key shortcuts in Photoshop**

*[Study the quick reference card that comes with the program for the full listing.]* Navigate through your layers with *Command-[*and *Command-]*. These shortcuts are great to remember when you work without the palette clutter. (Use the*Tab* key to hide/show the floating palettes.)

**Photoshop tool options** Double-click the tool icon to open its *Options* palette, or to bring it to the front if it is buried.

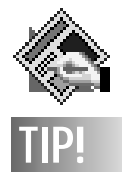

**Save your old Preferences file when updating** *QuarkXPress***:** If you've created special preferences in *QuarkXPress* (custom kerning and tracking tables, for example), don't forget to remove the *XPress Preferences* file from your *QuarkXPress* folder before starting the update process. After updating, replace the new *Preferences* file with the old one.

background when the Find command is chosen. *Fixed* and *Floating Point* math has been improved. The *Finder's* ability to resolve font conflicts when moving fonts into the *Font's Folder* has been improved. The hardware assisted cursor in the PCI PowerMacs has been improved. The *Modern Memory Manager* is now fat binary for better performance on Power Macs. Launch times under virtual memory have been improved. A crash on AV and Power Macs caused by a bug in the menu bar definition was fixed. The *Monitors* control panel was updated, and only extensions on NuBus based Macs can modify it. *Open Transport Networking* has been updated to version 1.1. It now is installed on all 68030 and better Macs. It now supports fast Ethernet, FDDI and ATM cards. All but PCI based PowerMacs can switch back to classic *AppleTalk*. The *LaserWriter 8 Driver* is now version 8.3.3 and supports *ColorSync 2.0* and *Quicktime* compressed images. It also fixes a problem first found on *System 7.5.2* with *Open Transport*. Also the *StyleWriter 1200 Driver* was updated to fix a crashing bug on PCI Power Macs. The standard *QuickDraw* routines were improved for performance. PowerMac users with GWorld support on their video cards will see specific new

improvements. Type 10 and 11 errors should be reduced due to other bug fixes. *QuickTime 2.1* is now standard, so the *Apple Multimedia Tuner* is no longer needed. Hardware acceleration and MPEG decoder cards are now supported, as is Sprite animation, and .WAV and AU sound formats. Text tracks are better supported for import and export to/from QT movies. The *Resource Manager* is now fat binary (as it was in 7.5.2), so many things that manipulate resources will be faster. Introduced also in 7.5.3 is the native *SCSI Manager*, so NuBus Power Macs will see improvements in hard disk performance. Also a Type 11 problem involving DAT drives has been fixed. The *Sound Manager* is now Power Mac native, so Power Macs will see 3 to 6 times better performance. System beeps are now asynchronous. And as per usual, a few bugs were squashed. Assorted bugs were fixed in the routines that handle the standard open and save dialog boxes. The video drivers were updated to support Apple's new monitors.

### **Known troubles with System 7.5.3**

**1.** All fixed and removable disks should have the latest version of the driver installed. You have to make sure they are all *SCSI Manager 4.3* savvy, not just compliant. FWB's *Hard Disk Toolkit* is also Power Mac native. Iomega's Zip and Jaz software (latest is v4.3) needs to have a couple of spaces typed in front of the name so it loads early. You can use your *Extension Manager* control panel to do the same thing. Internal hard drives or external hard drives that shut off at the same moment as the Mac *and* have a write cache, have a problem. The Quantum Fireball mechanism is an oft quoted example. Some companies' latest software either answer the problem with corrected driver code, or they just shut off the write cache. FWB released a new drive data file. APS has released version 4.0.4, LaCie has 5.6.4. Apple has a problem with SCSI address 5, so reconfigure if necessary.

**2.** Make sure you have, in advance, the *very* latest sub-version of all the software you use. Don't forget the extensions, control panels and print drivers. It's safest to contact the manufacturer for compatibility before proceeding with the update. There is not enough space to list them all. I can suggest the April 96 release of Teknosys' *Help! V2.3*. For example, the recently updated *Speed Doubler 1.1.2* is compatible, but *RAM Doubler 1.6.1* causes problems – both are the very latest as of  $4/21/96$ . The incompatibilities introduced with *System 7.5.2* are still being worked out, so *System 7.5.3* will have some new ones. Sometimes even the "official solution" is not enough. For example, the Microsoft extension *Office4.2x Update for Power Mac version 1.0.1* is required. Version 1.0 doesn't work, and neither is supported by Microsoft. Also the *Microsoft Office Manager* extension still causes problems, even after the update. SAM has to be the latest version 4.0.8 to work. You will also need *AppleVision 1.0.2 and* the *AppleVision fix 1.0* if you have one of these new monitors from Apple. And finally, Radius' *SoftPivot* software doesn't work yet.  $\blacksquare$ 

*(Please don't hesitate to let Bradley know of any further surprises you encounter – both good and bad – when you install your upgrade.)*

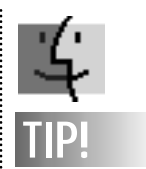

3

**Open here, save there:** When opening files from one folder, changing and resaving them with new names to put in a new folder, do this. First, be sure you have *Last folder used in the application* selected in the *General Controls* panel (*Sys 7*). Open the original folder and leave its window open in a convenient place on the desktop. Double-click to open your first file.When you save, navigate to your new target folder, or create a new one. Now, always open your files (unless of course you want to open something in your new folder) by doubleclicking the desktop icon – not by accessing your program's *Open Dialog* box – and your newly created folder will be waiting for you at each save.

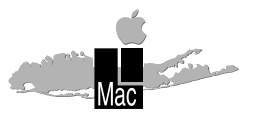

**Long Island Macintosh Users Group** Post Office Box 518 Seaford, New York 11783

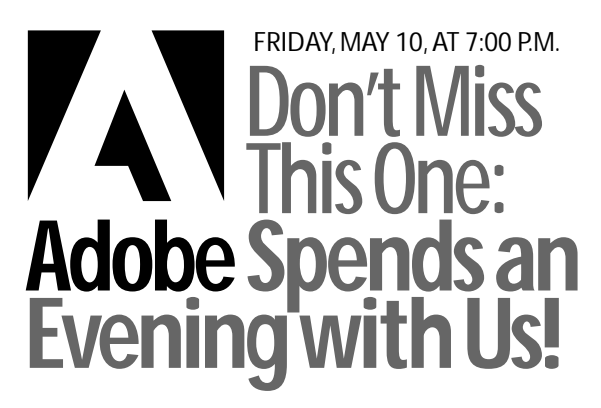

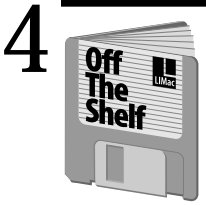

**Helen and Sheldon Gross** *SHEL1@yorick.ny. cybernex.net*

Make aliases of your *Trash Can*and put them in any folder, on any hard drive, where it makes for easy access. Dump your trash into the nearest can, and it will automatically end up in the real Desktop can with no fumbling to find the original.

**TIP!**

Games!!! Games!!! Games!!! Adventure Games this month.

**LIMac#977⁄Adv.Games** has *Assault on Giant Mountain, Balderdoush V1.04i*, and *Dave's Challenge*. **LIMac#978⁄ More Adv.Games** has *City of ByWater*, & *Mazeworld Catacombs 1.0.2* along with how to's and walk-thru's for several that have been troubling you. Also an alternative to FN. **LIMac#980⁄ Hearts Deluxe 4.3** and **LIMac#981⁄ Cards & Color GunShy** bring our card games up to date. And a special **LIMac#979⁄ MacManager Demo v3.12** may be just the utility you have been looking for to keep your office on an even keel.

Since the snow seems to have abated for a while, see you all at the next meeting. Be sure to look again at the latest font displays on the board in May.

Just a reminder: All of our fonts, font utilities and anything else you might be looking for can be located on our **LIMac Catalog Disk** which is updated every month.  $\blacksquare$ 

*Some advertising humor discovered by Sheldon and Helen while on-line :*

"A superb and inexpensive restaurant. Fine food expertly served by waitresses in appetizing forms.

"Dinner Special – Turkey \$2.35; Chicken or Beef \$2.25; Children \$2.00."

"Four-poster bed, 101 years old. Perfect for antique lover."

"Now is your chance to have your ears pierced and get an extra pair to take home, too."

"We do not tear your clothing with machinery. We do it carefully by hand."

"No matter what your topcoat is made of, this miracle spray will make it really repellent."

# **Off The Shelf <b>User Group Connection**

I would like to thank Larry Mansfield, our past President, for the excellent job he did both as President and User Group Ambassador. He kept us well informed of all the latest information from Apple's User Group Connection and User Group Store. When Balan Nagraj became President, he asked if I would serve as User Group Ambassador, and with the Board's approval, I became your new User Group Ambassador to Apple. Below is some late breaking and not so late breaking news from the User Group Connection and Store.

The User Group Store now offers **new** Apple Computer CPUs and Newton products. Also offered are power computing products as well as hardware and software from many other popular vendors. Look for some interesting bargains to be offered in the new catalog.

All purchases by members result in points for LIMac that are redeemable by our group for for needed equipment.

Don't forget to let Alan Gordon know that you would like to have your name added to the UGS mailing list. This will allow you to get their monthly catalog and latest store information sent directly to you, so that you can take advantage of the best deals before they are sold out. There is no obligation on your part and the catalog is free.

The User Group Store can be reached on-line at URL *http://www.ugstore.com/* or *http://www.ugconnection.com/ugstore.html.*

On March 31, Apple shut down eWorld, its on-line service. Former eWorld users can get 20 free hours their first month on AOL (use certificate #29-3872-0014 and password: *Edges-Duster* when you activate a new starter kit to take advantage of the eWorld transition special).  $\blacksquare$ 

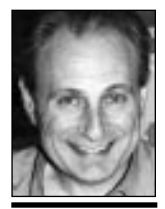

**Max Rechtman** *MaxLIMac@aol.com*

**"…some late breaking and not so late breaking news from the User Group Connection and Store."**

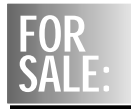

**Epson Stylus Color Printer** In original box with manuals. Can be used with Mac and/or IBM. printer automatically switches. Ink jet Asking \$275

**Citizen 24** 

**pin dot matrix** Needs Power Print cable for Mac. Usable with IBM as is Asking \$125 **S.Gross (212) 799-5655**